# **HOW TO JOIN AN OFFICE VISIT (Android)**

When it is time for your visit, please follow the steps below.

### STEP 1 STEP 2 STEP 3

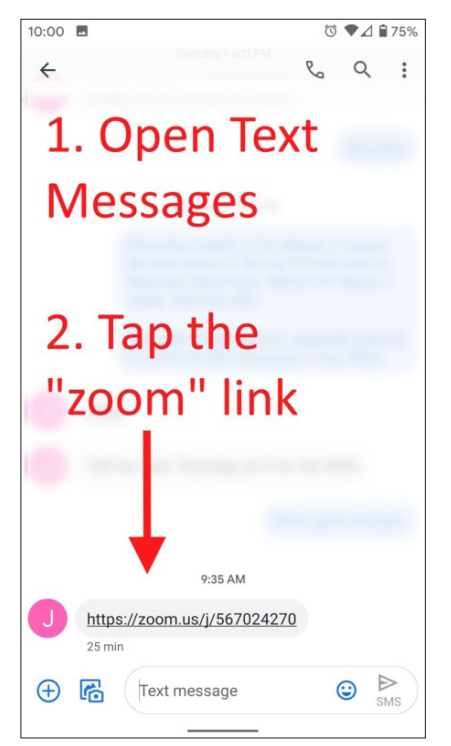

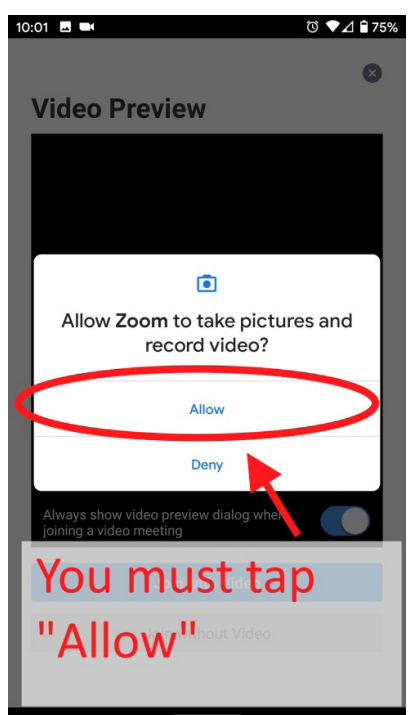

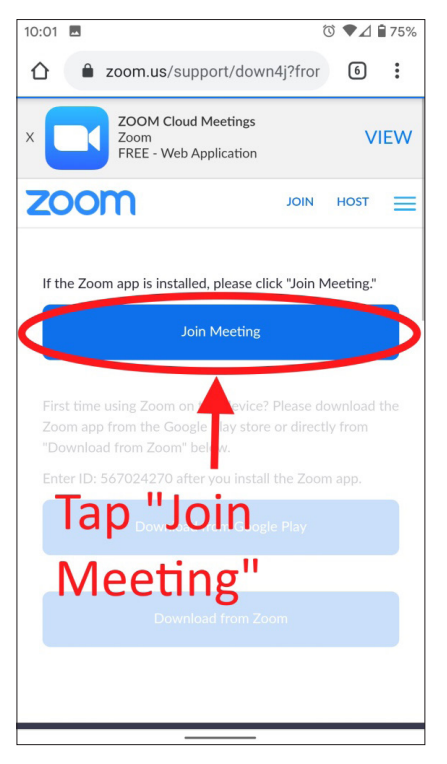

## STEP 4 STEP 5 STEP 5 STEP 6

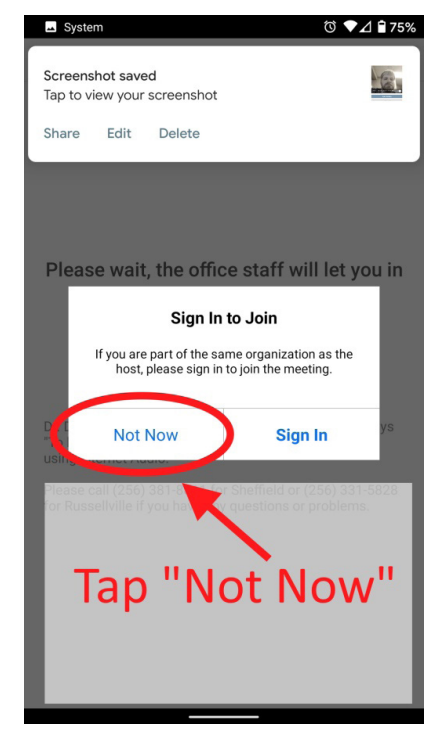

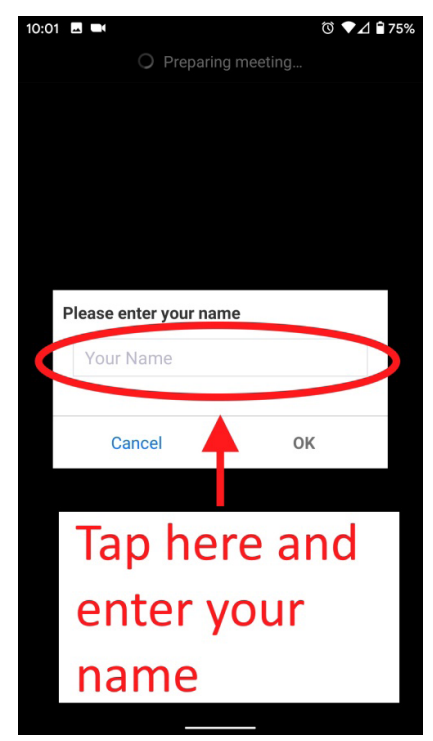

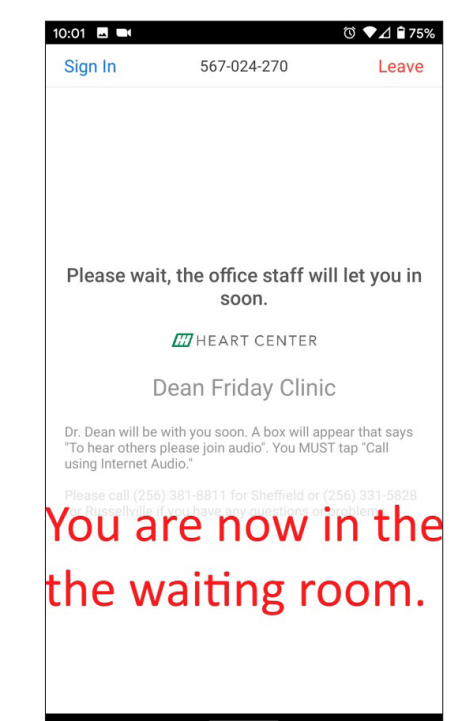

**MIHEART CENTER** 

# **HOW TO JOIN AN OFFICE VISIT (Android)**

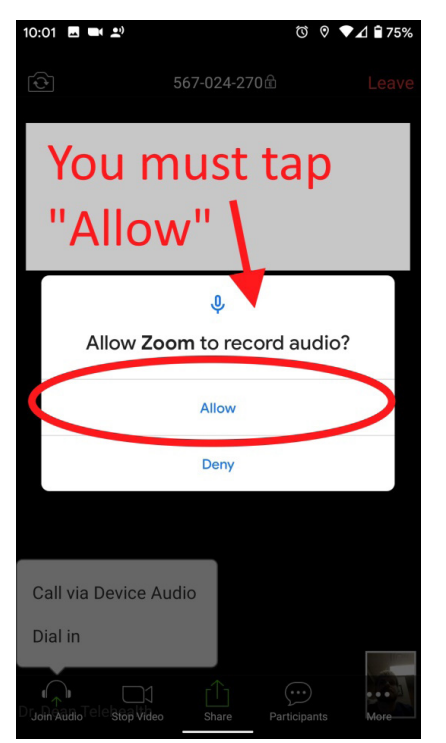

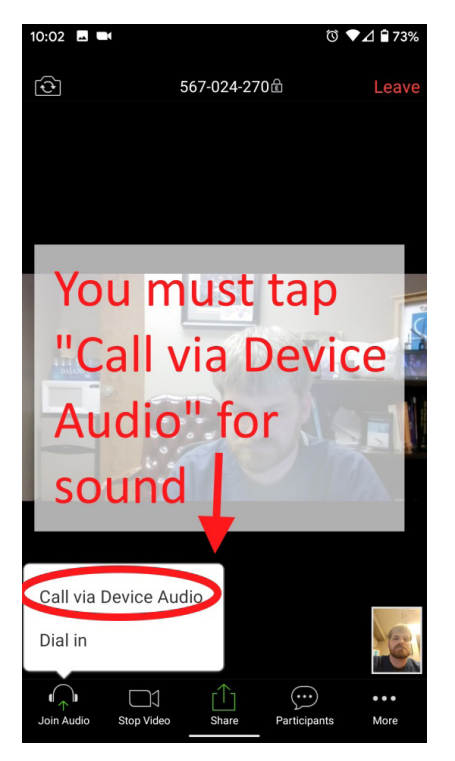

### STEP 7 STEP 8 STEP 9

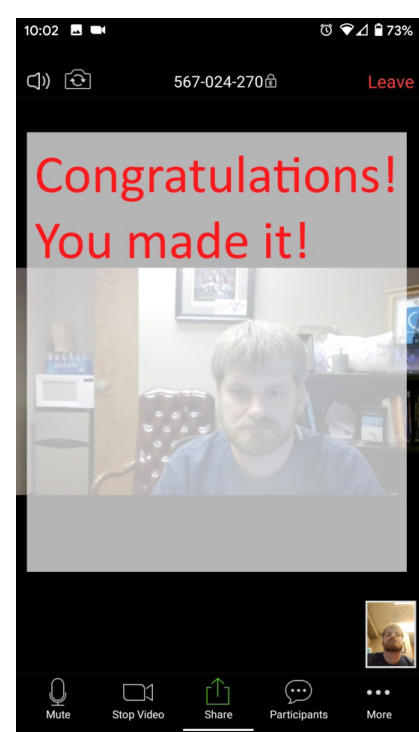

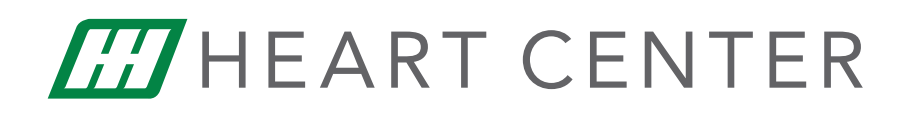